**Inscription du** patient dans<br>l'application<br>MyProfonia

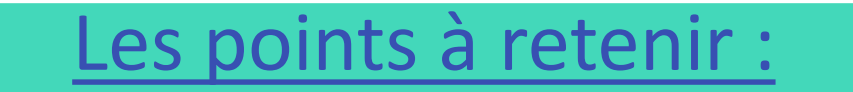

## Application téléchargeable sur **AppStore/Playstore**

- $\dots$  Création du compte utilisateur : renseigner un identifiant, choisir son mot de passe, son numéro de téléphone, son nom et son prénom
- **EX** Profonia envoie un **code de sécurité par SMS** à utiliser lors de la 1ère connexion

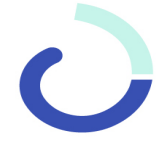